# **Luffaren**

Ett luffarschack av och för luffarschackgamers

Projekt Digitala System, EITA15 20/5 - 2022

Handledare: Bertil Lindvall, Lars- Göran Larsson

Gruppmedlemmar grupp 2: Emil Adolfsson, Molly Beijar Bittar, Alma Flygare, Emil Jakobsson, Christoffer Johansson Lundqvist

#### <span id="page-1-0"></span>**Sammanfattning**

Denna rapport beskriver projektarbetet i kursen Digitala System, EITA15, där gruppen med hjälp av tidigare inlärda kunskaper från kursen ska konstruera valfri produkt. För denna rapport valde gruppen att konstruera ett luffarschack där neopixlar skulle visa en spelplan och en knappsats som användes för att avgöra vart spelarna ville placera markörerna. Knappsatsen skulle även ge möjligheten att byta mellan att spela mot en annan spelare och att spela mot en dator i olika svårighetsgrader. För att nollställa spelplanen skulle det även finnas en resetknapp på knappsatsen.

Projektarbetet började med inhämtning av information för samtliga hårdvarudelar från respektive datablad. Utefter informationen som inhämtats ritades ett första utkast av kopplingsschema. Utifrån kopplingsschemat virades och löddes samtliga komponenter på ett kopplingsbräde. Samtidigt påbörjades programmeringen i programmet Atmel Studio 7 där första fokus var att enskilt tända neopixlarna i valda färger. Därefter övergick programmeringen i att styra spel mellan två spelare för att sedan övergå i spel mot dator.

Projektet resulterade i ett luffarschack med en 3x3 spelplan styrd av en knappsats. På knappsatsen väljs markör som tänder den representerade neopixeln i färgen för spelaren. Bredvid spelplanen finns en tionde neopixel som visar färgen för den spelaren som ska lägga nästa drag. På knappsatsen väljer användaren om spel mot dator önskas genom att klicka på önskad svårighetsgrad där den svåraste ej går att vinna mot. För att återställa spelplanen klickar användaren på knappsatsens resetknapp.

#### <span id="page-1-1"></span>**Nyckelord**

ATmega1284, Luffarschack, C, neopixel, AI

#### <span id="page-1-2"></span>**Abstract**

This report describes the project made in the course Digitala System, EITA15, where the group creates a product by using their previous knowledge from the course. For this report the group chose to create a Tic Tac Toe with a gamepad made out of neopixels and a keypad to decide where the marker should be set. The aim was that the keypad should also have given the opportunity to switch between playing against another player and playing against a computer with different degrees of difficulty. Another implementation would also be a reset button to reset the gamepad.

To start with, the project involved collecting information about the hardware from the components datasheets. A draft of a circuit schematic was made from the collected information. With the help of the circuit diagram each component was wound or soldered onto a breadboard. Simultaneously the programming started using the IDE Atmel Studio 7, in which the focus was at first to make the neopixels glow in the chosen colour. After getting the desired colour combinations, the programming focus was switched to switch between two players. After the turn switching was programmed, the focus of the programming was then to create different AI:s with different difficulty levels that the player could choose to play against.

The project resulted in a Tic Tac Toe with a 3x3 size gamepad that is controlled by a keypad. By clicking the keypad the player chooses which neopixel they want to make their move on. Just beside the playing field there is a tenth neopixel which glows in the colour corresponding to which player is

supposed to make the next move. By using the keypad the player can select to play against three different AI by pressing the button corresponding to the different AI difficulty levels. In order to reset the playing field the player needs to press the keypads reset button

### <span id="page-2-0"></span>**Keywords**

ATmega1284, Tic-Tac-Toe, C, neopixel, AI

## <span id="page-2-1"></span>**Innehållsförteckning**

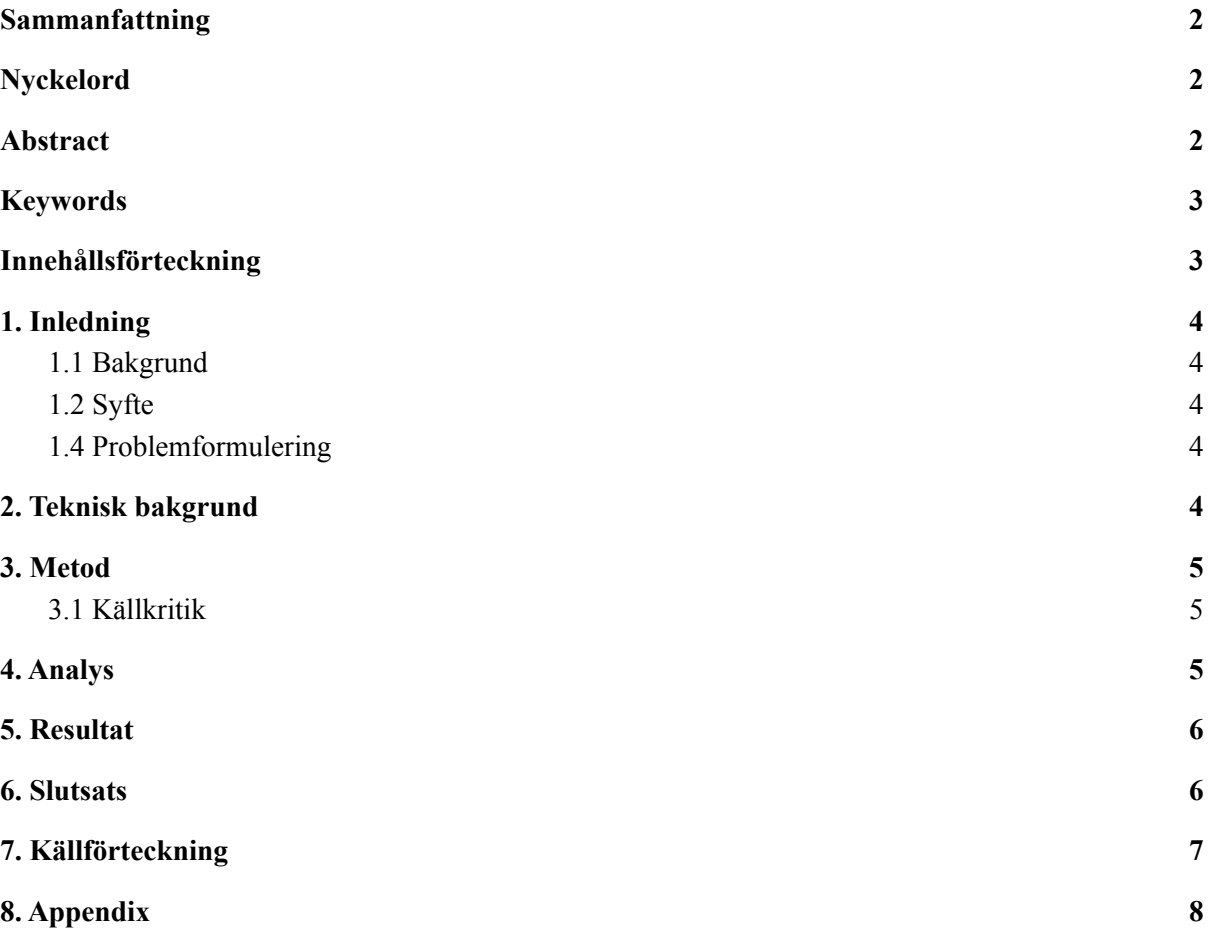

## <span id="page-3-0"></span>**1. Inledning**

#### <span id="page-3-1"></span>**1.1 Bakgrund**

I kursen Digitala System på Lunds Universitet är projektarbete ett av kursmomenten. I grupp ska studenterna med hjälp av mikroprocessorn ATmega 1284 skapa en fungerande prototyp. Projektet ska innehålla en kravspecifikation, kopplingsschema, fysisk konstruktion och utveckling av mjukvara. Typ av projekt har valts av gruppen i samråd med lärare.

#### <span id="page-3-2"></span>**1.2 Syfte**

Syftet med projektet är att bygga en fungerande konstruktion från idéstadie till färdig prototyp, öka problemlösningsförmågan och förståelsen för digitala system.

#### **1.3 Kravspecifikation**

I kravspecifikationen definierades ett antal mål för den slutgiltiga prototypen. Det ska gå att välja att spela mot datorn eller en annan person, där spelet för båda lägen fortsätter tills dess att någon antingen vunnit eller brädet är fullt. Spelar man mot datorn ska det finnas tre svårighetsgrader varav det svåraste innebär att datorn alltid vinner. En neopixel bredvid spelplanen ska indikera vems tur det är genom att byta färg. För knappsatsen som består av 4x4 knappar ska nio av dem representera spelplanen, som består av nio neopixlar som tänds i spelarens färg när den representerande knappen tryckts ned. För resterande knappar reserveras tre för svårighetsgrader, en för att välja att spela mot en person och en för att återställa spelet. Vid vinst ska neopixlarna blinka i vinnarens färg. Vid oavgjort ska neopixlarna lysa i rött.

#### <span id="page-3-3"></span>**1.4 Problemformulering**

Vilka komponenter krävs och och hur ska de kopplas för att prototypen ska fungera? Hur ska de olika svårighetsgraderna kodas? Hur kodas neopixlarna för att de ska visa rätt?

### <span id="page-3-4"></span>**2. Teknisk bakgrund**

#### **2.1 Hårdvara**

- **● Processor:** ATmega1284, 8-bitars AVR Microcontroller. Processor med 4 portar och 32 programmerbara I/O-pinnar.
- **● Knappsats:** Grayhill 83BB1-001, 4x4 knappsats för att kunna ge inputs till programmet.
- **● Nyckelkodare:** MM74C922, 4x4 key encoder, kopplades till knappsatsen för att kunna avkoda dess inputs.
- **● J-TAG:** Atmel-ICE debugger som används för att överföra programmet till mikroprocessorn.
- **● Neopixlar:** 10 stycken WS2812B RGB LEDs, kopplade till separata DATApins. 9 pixlar utgör spelplanen och 1 indikerar vems tur det är.
- **● Kondensatorer:** Två kondensatorer på 0,1 µF respektive 1 µF kopplades till nyckelkodaren för att undvika att signalen från knapparna studsar.

#### **2.2 Mjukvara**

- **● Atmel Studio 7**: Prototypen programmerades i Atmel Studio 7 i programspråken C och Assembly.
- **● EAGLE:** Kretschemat skapades i Autodesks ritprogram EAGLE.

### <span id="page-4-0"></span>**3. Metod**

Gruppmedlemmarna för projektet beslutade sig för att skapa en egen digitaliserad version av spelet luffarschack. Därefter skapades ett första utkast av kravspecifikation och kopplingsschema som, med hjälp av handledare, bestämde komponenter och kopplingar för konstruktionen. Kopplingsschemat ritades i programmet Autodesk Eagle och fakta om behövda komponenter hämtades i komponenternas datablad. Möten och laborationstillfällen bokades via Facebook då detta ansågs vara det enklaste sättet att kommunicera.

Utefter kopplingsschemat börjades arbetet med att koppla och fästa komponenterna på mönsterkortet med virning och lödning. Under processens gång reviderades kopplingsschemat för att underlätta programmeringen som samtidigt påbörjades i programmet Atmel Studio 7. Detta innebar att vissa omkopplingar gjordes av det som redan virats.

När alla komponenter var kopplade och fästa på mönsterkortet började fasen som innehöll programmering parallellt med simulering och felsökning med hjälp av Atmel Studio 7´s debugger. Fokus låg först på att få varje enskild neopixel att lysa i önskad färg för att sen övergå i att kunna styra neopixlarna med hjälp av knappsatsen. När spel mot annan spelare fungerade övergick fokus till spel mot datorn. Programmeringen byggdes upp olika för olika svårighetsgrader där normal ansågs enklast och därmed var den som fokuserades först på. Vidare programmerades svårighetsgraden lätt som byggdes upp på liknande sätt som normal. Mot slutskedet skrevs programkoden för den svåraste svårighetsgraden, som fortsatte arbetas på fram till projektets sista dag.

#### <span id="page-4-1"></span>**3.1 Källkritik**

Källorna som har använts för projektet är de olika komponenternas datablad där trovärdigheten kan anses vara hög eftersom dessa kommer direkt från leverantören av produkterna. Databladet för neopixlarna kan dock ifrågasättas då neopixlarna i verkligheten var mer toleranta än vad som visades i databladet.

#### <span id="page-4-2"></span>**4. Analys**

Valet att använda neopixlar gjordes för att gruppmedlemmarna önskade lampor som kan lysa i flera olika färger. Gruppen ansåg att knappsatsen skulle användas för att få många knappar utan att behöva alla kopplingar som enskilda knappar behöver. För att på ett enkelt sätt avkoda knapptryckningarna valdes att använda en nyckelkodare som ser till att varje knapp på knappsatsen får ett enskilt värde som för att tydas läses av med hjälp av debuggern och sedan används för kodningen.

Assemblykod användes för att styra neopixlarna eftersom det färdiga biblioteket som var tänkt att användas ej lyckades. För att få neopixlarna att lysa krävdes det att ettor och nollor skickades i specifika tider enligt datablad. Dessa tider justerades i assemblykoden genom att ändra antal cykler som de olika värdena sändes och önskat antal cykler räknades ut med processorns klockfrekvens. Efter lång tid utan att få önskade färger föreslog handledare mätning av signaler med oscilloskop vilket visade helt andra tider än beräknat. Tiden för låg signal var mycket lång trots att den skickats i mycket få cykler men detta visade sig ej ha någon större betydelse. När neopixlarna testades med de nya justerade tiderna så stämde färgerna överens med datablad och önskat sken.

Vid testande av MiniMax koden så var det tydligt att något var mycket fel. AI:n försökte inte vinna när den hade 2 i rad och försökte inte heller hindra spelaren från att vinna när spelaren hade 2 i rad. Det visade sig det inte räckte med själva MiniMax-metoden, det behövdes kod som gjorde att det första AI:n testade var ifall den kunde spela ett vinnande drag. Lösningen till problemet var att gå igenom hela spelplanen och leta upp vilka rutor som AI:n kunde ha som nästa drag, därefter kolla ifall något av dessa drag skulle göra att AI:n hade vunnit.Efter att sådan kod implementerades testades AI:n igen och nu spelade AI:n ett vinnande drag när det var möjligt. Problemet om att AI:n inte hindrade spelaren från att vinna fanns fortfarande kvar, detta löstes genom använda samma tänk som användes vid lösningen av förra problemet. En liknande algoritm som för att hitta det vinnande draget letades istället upp för motståndaren och en placering gjordes för att blockera.

Ett hårdvaru problem var att den första processor inte fungerade, detta blev självklart när det provades att köra ett tomt program med endast en while-loop med en breakpoint i. När programmet kördes så lästes aldrig koden i while-loopen av. Efter ett byte av processor så fungerade koden för att få neopixlarna att lysa upp.

#### <span id="page-5-0"></span>**5. Resultat**

Detta projekt resulterade i ett luffarschacksspel uppbyggt av en ATmega1284 där 9 stycken neopixlar visar spelplanen och 1 styck neopixel visar med grön eller blå färg vem som ska göra nästa drag. Spelet har 3 olika svårighetsgrader där en undviker att lägga vinnande drag, en som slumpar sina drag och en som aktivt söker efter "bra" drag. Vid vinst blinkar samtliga 9 pixlar i spelplanen i vinnarens färg. Om spelplanen fyllts utan vinnare så blinkar spelplanen i rött. För att återställa spelplanen finns en resetknapp i knappsatsen som gör att samtliga lampor i spelbrädet släcks och spelet kan börja om.

Projektet har även resulterat i en HTML-baserad hemsida med information riktad till personer utan teknisk bakgrund. Hemsidan sammanfattar projektet och dess funktioner. Därutöver finns även åtkomst till rapporten, källkoden samt kretsschemat.

#### <span id="page-5-1"></span>**6. Slutsats**

Vad gäller svårighetsgraderna så fungerar de som de ska, där "svår" inte går att vinna mot då datorn aktivt söker efter de bästa dragen samtidigt som den blockerar användarens potentiella vinnande drag, "normal" lägger slumpmässiga drag och "lätt" aktivt söker efter de sämsta dragen som kan läggas. Även läget för människa mot människa fungerar som planerat.

Neopixlarna för spelplanen fungerar som de ska, men pixeln bredvid planen som indikerar vems tur det är visar ibland fel i början av spelet.

Resetknappen uppfyller kraven att återställa spelplanen, men triggar till synes slumpmässigt då och då spelplanens pixlar, varefter man får trycka på en knapp och sedan reset för att återställa spelet igen. Övriga knappar, för att välja svårighetsgrad och spelläge, fungerar som tänkt.

## <span id="page-6-0"></span>**7. Källförteckning**

#### **Datablad:**

Nyckelkodare (MM74C922), 1999-01. [online]: <https://www.soemtron.org/downloads/disposals/74c922.pdf> Hämtad: 2022-05-02

Knappsats (Grayhill Series 87, 4x4), datum ej tillgängligt. [online]: <https://www.grayhill.com/documents/87-Datasheet> Hämtad: 2022-05-02

WS2812B (neopixlar), 2016-01. [online]: [https://voltiq.ru/datasheets/WS2812B\\_datasheet\\_EN.pdf](https://voltiq.ru/datasheets/WS2812B_datasheet_EN.pdf) Hämtad: 2022-04-13

ATMEGA1284 (microprocessor), 2016-10. [online] : [https://ww1.microchip.com/downloads/en/DeviceDoc/Atmel-42718-ATmega1284\\_Datasheet.pdf](https://ww1.microchip.com/downloads/en/DeviceDoc/Atmel-42718-ATmega1284_Datasheet.pdf) Hämtad: 2022-04-06.

### <span id="page-7-0"></span>**8.** Appendix

## Assembler1.s klassen

.global send\_one .global send\_zero .global send\_ret .global read\_buttons #define PORTD 0x0B #define DDRD 0x0A #define PIND 0x09 #define PINA 0x20 #define DDRA 0x01 #define PORTB 0x05 #define DDRB 0x04 send\_one: ldi r19, 0b11111111 out PORTB, r19 out PORTD, r19 nop nop ldi r18, 0b00000000 nop out PORTB, r18 out PORTD, r18 ret send\_zero: ldi r18, 0b11111111 out PORTB, r18 out PORTD, r18 ldi r18, 0b00000000 out PORTB, r18 out PORTD, r18 ret send\_ret:<br>ldi r18,0b000000000 out PORTB, r18 out PORTD, r18

```
ldi r19, 20
        loop1:
                ldi r18, 10
                loop2:
                        dec r18
                        brne loop2
                dec r19
                brne loop1
```
ret

## **Board.c klassen**

#include <stdbool.h>

#include <avr/io.h>

#include <util/delay.h>

// Sätter in ett drag i board-vektorn extern int tur; extern int board[9]; extern int keypad; extern redbaby(); extern nollbaby();

bool checkMove(int drag); int convertToCase(int n); int convertFromCase(int n); int checkWin(int board[9]);

// Metod sätter DDRen för en specifik pixel void setDDR(int pixel) {

switch (pixel) {

case 4:

 $DDRD = 0b00000100;$  $DDRB = 0b00000000;$ 

break;

case 6:

 $DDRD = 0b00000010;$ 

 $DDRB = 0b00000000;$ 

break;

case 7:

 $DDRD = 0b00000001;$  $DDRB = 0b00000000;$ 

break;

case 8:

 $DDRD = 0b00100000;$  $DDRB = 0b00000000;$ 

break;

case 11:

 $DDRD = 0b00001000;$  $DDRB = 0b00000000;$ 

break;

case 10:

 $DDRD = 0b00010000;$  $DDRB = 0b00000000;$ 

break;

case 15:

 $DDRD = 0b01000000;$  $DDRB = 0b00000000;$ 

break;

case 14:

 $DDRB = 0b00000001;$  $DDRD = 0b00000000;$ 

break;

case 12:

```
DDRB = 0b00000010;DDRD = 0b00000000;break;
 }
}<br>// Metod konverterar vektor- till case-värde
int convertToCase(int n) {
 int newN;
 if (n = 0) {
  newN = 12;} else if (n = 1) {
  newN = 14;} else if (n = 2) {
  newN = 15;} else if (n = 3) {
  newN = 8;} else if (n = 4) {
  newN = 10;} else if (n = 5) {
  newN = 11;} else if (n = 6) {
  newN = 4;} else if (n = 7) {
  newN = 6;} else if (n = 8) {
  newN = 7;}<br>return newN;
}<br>// metod konverterar case- till vektor-värde
int convertFromCase(int n) {
 int newN;
 if (n = 12) {
  newN = 0;} else if (n = 14) {
  newN = 1;} else if (n = 15) {
  newN = 2;} else if (n = 8) {
  newN = 3;} else if (n = 10) {
  newN = 4;} else if (n = 11) {
  newN = 5;} else if (n = 4) {
```

```
newN = 6;
 } else if (n = 6) {
  newN = 7;
 } else if (n = 7) {
  newN = 8;
 }
 return newN;
}
// Denna metod tar alltid in case-värdet
void playMove(int plats) {
 // vektor-värdet av inputen placeras i vektorn
 board[convertFromCase(plats)] = tur;
```
// metoden setDDR tar input som case-värde, och ingen konvertering behövs därför setDDR(plats);

```
if (tur == 1) {
  bluebaby();
 } else if (tur = 2) {
  greenbaby();
 }
 int vinnare = checkWin(board);
 if (vinnare != 0) {
  winAnimation(vinnare);
 }
}
```
// Om någon har vunnit kommer brädet att resetas inför ett nytt spel och en spelanimation kommer köras

// Denna metod kommer att ändra pixelfärgen på alla pixlar beroende på vem som van, och göra någon form av animation void winAnimation(int vinnare) {

```
DDRB = 0b00000011;DDRD = 0b01111111;if (vinnare == 2) {
 while (PINA != 3) {
  greenbaby();
  delay ms(1000);
  nollbaby();
  delay ms(1000);
 }
\} else if (vinnare == 1) {
while (PINA != 3) {
```
Projektrapport Digitala System 220523 Grupp 2, Luffarschack bluebaby(); delay  $ms(1000)$ ; nollbaby(); delay  $ms(1000)$ ; }  $\}$  else if (vinnare == -1) { while (PINA != 3) { redbaby(); delay  $\text{ms}(1000)$ ; nollbaby(); delay  $\text{ms}(1000)$ ; } }  $DDRB = 0b00000011$ ;  $DDRD = 0b01111111;$ nollbaby();  $DDRD = 0b00000000$ ;  $DDRB = 0b00000100;$ redbaby(); //  $tur = 1$ ; // delay ms(1000);

```
}
```
// Metod som kollar om någon har vunnit och returnerar isåfall vem. Har ingen vunnit returneras 0 int checkWin(int board[9]) {

// Kollar den första rutan i varje x-axel, dvs rutor 0, 3 och 6, inte är tom och stämmer överens med resten av raden

```
// Om det är sant kommer värdet på den första rutan i raden att returneras
for (int x = 0; x <= 2; x++) {
 if (board[3 * x] != 0 && board[3 * x] == board[3 * x + 1] && board[3 * x] == board[3 * x + 2]) {
  return board[3 * x];
 }
}
// Samma princip som innan fast för y-axeln. Lite annorlunda kod för att få dessa positioner
for (int y = 0; y <= 2; y++) {
 if (board[y] != 0 && board[y] == board[y + 3] && board[y] == board[y + 6]) {
  return board[y];
 }
}
// Kod för att kolla diagonal 1 och diagonal 2
if (board[0] != 0 \& \& board[0] == board[4] & \& board[0] == board[8]) {
 return board[0];
} else if (board[2] != 0 && board[2] == board[4] && board[2] == board[6]) {
 return board[2];
}
```

```
// Kollar oavgjort, returnerar -1 i så fall
 int \cot = 0;
 for (int i = 0; i <= 8; i++) {
  if (board[i] != 0) {
   cot++;
  }
 }
 if (cot = 9) {
  return -1;
 }
 // Om inga linjer har samma värden kommer 0 att returneras
 return 0;
}
// Kollar om draget är lagligt, dvs om platsen är tillgänglig att lägga på
bool checkMove(int drag) {
 if (board[drag] == 0) {
  return true;
 }
 return false;
}
// Metod för att byta den publika variabeln 'tur', vilken bestämmer vems tur det är att spela (blå =
1/\text{grön} = 2void switchTur() {
 DDRD = 0b00000000;DDRB = 0b00000100;if (tur == 1) {
  tur = 2;
  greenbaby();
 } else if (tur = 2) {
  tur = 1;
  bluebaby();
 }
}
void resetBoard() {
 DDRB = 0b00000011;DDRD = 0b01111111;nollbaby();
 for (int i = 0; i <= 8; i++) {
  board[i] = 0;
 }
```
}

// Det ovanför här är main-metoden, och allt nedanför är funktioner

```
// Initierar pinsen, DDR är vilka som ska aktiveras, PORT är 0 för out, 1 för in
void init() {
 DDRA = 0b11110000;DDRB = 0b00000000;DDRC = 0b00111100;
 DDRD = 0b00000000;PORTA = 0x00;PORTB = 0x00;PORTC = 0b00111100; // JTAG
 PORTD = 0b11111000;}
```
## **CFile1.c klassen**

```
extern void send_one();
extern void send zero();
extern void send ret();
void greenbaby() {
 send_one();
 send_one();
 send_one();
 send_one();
 send_one();
 send_one();
 send_one();
 send_one();
 send_zero();
 send_zero();
 send zero();
 send_zero();
 send_zero();
 send_zero();
 send_zero();
 send_zero();
 send_zero();
 send_zero();
 send zero();
 send_zero();
 send_zero();
```

```
Projektrapport Digitala System 220523
Grupp 2, Luffarschack
 send zero();
 send zero();
 send_zero();
 send ret();
\mathcal{E}}<br>v
 oid bluebaby() \{send zero();
 send zero();
 send zero();
 send zero();
 send_zero();
 send zero();
 send zero();
 send zero();
 send_zero();
 send zero();
 send zero();
 send zero();
 send zero();
 send_zero();
 send zero();
 send zero();
 send one();
 send_one();
 send one();
 send one();
 send one();
 send one();
 send_one();
 send_one();
 send ret();
}<br>void redbaby() {
 send_zero();
 send zero();
 send zero();
 send zero();
 send_zero();
 send_zero();
 send zero();
 send zero();
```

```
send one();
 send one();
 send_one();
 send one();
 send one();
 send one();
 send one();
 send_one();
 send zero();
 send zero();
 send zero();
 send_zero();
 send zero();
 send zero();
 send zero();
 send zero();
}<br>void nollbaby() {
 send zero();
 send zero();
 send zero();
 send_zero();
 send zero();
 send zero();
 send zero();
 send zero();
 send zero();
 send zero();
 send zero();
 send zero();
 send_zero();
 send_zero();
 send zero();
 send zero();
 send_zero();
 send_zero();
 send zero();
 send zero();
 send zero();
 send_zero();
 send_zero();
 send zero();
 send ret();
```
}

void ret() { send ret(); send ret(); send ret(); send\_ret(); send ret(); send ret(); send ret(); send ret(); send ret(); send ret(); send ret(); send ret(); send ret(); send ret(); send\_ret(); send ret(); send ret(); send ret(); send ret(); send ret(); send ret(); send ret(); send ret(); send ret(); }

## **Dator.c klassen**

```
#include <util/delay.h>
```
#include <stdbool.h> // AI easy svargihet. Tanken är att den testar ett random drag, och så länge det inte är ett vinnande drag så placerar den det. extern int board[]; extern int grad; extern int tur; extern int keypad; extern int convertToCase(int n); extern int checkWin(int board[9]); extern int hittaTopDrag(int board[9]);

```
Projektrapport Digitala System 220523
Grupp 2, Luffarschack
extern bool checkMove(int drag);
extern void switchTur();
extern void playMove();
int easy();
int normal();
void playAIMove();
int easy() {
 int drag;
 int board2[9]; // Nytt bräde var man sätter in och testar den nya positionen
 for (int i = 0; i <= 8; i++) {
  \text{board2}[i] = \text{board}[i];}
 int failSafe = 0; // En failsafe variabel som ser till att metoden gås igenom max 50 gånger
 while (1) {
  failSafe++;
  drag = rand() \% 9;\frac{1}{2} random();
  while (!checkMove(drag)) {
   drag = rand() \% 9;}
  board2[drag] = tur; // Sätter in draget
  if (checkWin(board2) == 0) { \frac{\pi}{3} Testar om draget var vinnande
   board2[drag] == 0;return drag;
  }
  board2[drag] == 0; // återställer draget
  if (failSafe == 50) {
   return normal(); // Om failsafe aktiveras så läggs ett drag genom normal-boten
  }
 }
}
// AI normal svårighetsgrad, lägger ett slumpmässigt drag
int normal() {
```

```
// Körs tills ett giltigt drag hittats
while (1) {
```

```
int drag = rand() % 9;
  if (checkMove(drag)) {
   return drag;
  }
 }
}
```

```
// Metod som spelar ett drag beroende på AIns svårighetsgrad
void playAIMove() {
 int drag;
 if (grad == 1) {
  drag = easy();} else if (grad = 2) {
  drag = normal();
 } else if (grad = 3) {
  drag = hittaTopDrag(board);
 }
 // playMove-metoden tar bara in case-värde, och en konvertering behövs därför.
 // !Notera att boten kommer skapa ett vektor-värde, medan en människa skapar ett case-värde
 playMove(convertToCase(drag));
 // Turen switchas återigen till människans tur
 switchTur();
}
```
## **Main.c klassen**

```
// CPU klockad till 8MHz
#define F_CPU 8000000 UL
#include <util/delay.h>
\#include \leqavr/io.h>
#include <stdlib.h>
#include <stdio.h>
#include <time.h>
#include <stdbool.h>
extern void bluebaby();
extern void greenbaby();
extern void nollbaby();
```
extern void ret();

// Metoder från Board.c extern void playMove(int plats); extern void winAnimation(char vinnare); extern void switchTur(); extern void resetBoard(); extern void init(); extern void playAIMove(); extern char checkWin(int board[9]); extern int convertFromCase(int n); extern bool checkMove(int drag);

```
// Anger vems tur det är. 1 = bl\hat{a}, 2 = gr\ddot{o}nint tur = 1;
// Vektor som håller positioner i brädet. 0 =tom, 1 =blå, 2 =grön
int board[9] = \{0,
 0,
 0,
 \overline{0},
 0,
 0,
 0,
 0,
 0
};
// 0 = human, 1 = easy bot, 2 = mellan bot, 3 = hard/miniMax
int grad = 0;
// keypad bestämmer vad som kommer göras i kommande switch-sats. Sätts till w/e, så länge det inte
är mellan 0 & 15
int keypad = 100;
// Bestämmer om boten ska göra ett drag eller om det är spelarens tur
// knappsats ordning | pixlar ordning
// 13 12 14 15 | 1 2 3
// 9 8 10 11 | 4 5 6 10
// 5 4 6 7 | 7 8 9
```
 $/ \, / \, 1 \, 0 \, 2 \, 3 \qquad |$ 

// P1: DDRD=0b01000000, P2: DDRD=0b00100000, P3: DDRD=0b00010000, P4:

DDRD=0b00001000, P5: DDRD=0b00000100,

// P6: DDRD=0b00000010, P7: DDRD=0b00000001, P8: DDRB= 0b00000001, P9: DDRB=0b00000010, P10: DRRB=0b00000100

// Main-metod följer

int main(void) { // Initierar pinsen init();

 $DDRD = 0b00000000$ ;  $DDRB = 0b00000100;$ bluebaby();

// Spel körs medan strömmen är igång while  $(1)$  {

// Om PINA har fått in en ny input som inte stämmer överens med gamla värdet så hanteras inputen if (PINA != keypad) {

// keypad sätts till PIN A, så att if-satsen inte aktiveras förrän nytt värde på PIN A uppstår  $keypad = PINA;$ 

// Switch-sats som kommer att göra något beroende på vilken knapp som tryckts ner. switch (keypad) {

// knappar 4, 6, 7, 8, 10, 11, 12, 14, 15 är olika dragen,

// där värde 12 representerar knapp 0,  $14 = 1$ ,  $15 = 2$ ,  $8 = 3$ ,  $10 = 4$ ,  $11 = 5$ ,  $4 = 6$ ,  $6 = 7$  och  $7 = 8$ case 4: case 6:

case 7:

case 8:

case 10:

case 11:

case 12:

case 14:

case 15:

// Jag kommer att referera till värden som "case-värden" & "vektor-värden" framöver, där case-värdet är det talet som keypaden ger ifrån sig, och vektor-värdet är det som placeras i vektorn. Pga att de är olika kommer konvertering mellan dessa att uppstå, och det är bra att ha i åtanke varför detta görs.

```
// Nedanför skickas case-värdet till playMove(), för att sedan byta tur.
if (checkMove(convertFromCase(keypad))) {
 playMove(keypad);
 switchTur();
 // Om svårighetsgraden inte är pvp ska boten göra ett drag. Detta sker först med en delay.
 if (grad != 0) {
  delay ms(1000);
  playAIMove();
 }
}
```
break;

```
case 3: // RESET
    resetBoard();
    DDRD = 0b00000000;DDRB = 0b00000100;nollbaby();
    bluebaby();
    \text{tur} = 1;\text{grad} = 0;break;
   case 13: // pvp
    \text{grad} = 0;break;
   case 9: // easy svarighet
    \text{grad} = 1;
    playAIMove();
    break;
   case 5: // normal svarighet
    \text{grad} = 2;
    playAIMove();
    break;
   case 1: // hard svarighet
    \text{grad} = 3;
    playAIMove();
    break;
  }
 }
}
```
## **miniMax.c** klassen

}

```
#
i
n
c
l
u
d
e
<
a
v
r/
i
o.h
>
#
i
n
c
l
u
d
e
<
s
t
d
l
i
b.h
>
#
i
n
c
l
u
d
e
<
s
t
d
i
o.h
>
#
i
n
c
l
u
d
e
<
t
i
m
e.h
>
#
i
n
c
l
u
d
e
<
s
t
db
o
o
l.h
>
```

```
extern void switchTur();
extern int tur;
extern int checkWin(int board[9]);
extern int board[9];
```
int hittaTopDrag(int board[9]); int max(int a, int b); int min(int a, int b); int miniMax(int board[9], int djup, bool isMax);

```
// metod för att hitta det största värdet av 2 tal - används för miniMax
int max(int a, int b) {
 if (a < b) {
  return b;
 } else if (a > b) {
  return a;
 }
// Om a = breturn a;
}
// metod för att hitta det minsta värdet av 2 tal - används för miniMax
int min(int a, int b) {
 if (a < b) {
  return a;
 } else if (a > b) {
  return b;
 }
 return a;
}
// miniMax-algoritm - testar varje noden och returnerar p-värdet
int miniMax(int board[9], int djup, bool isMax) {
 int p = checkWin(board);
// Om en slutnod har nåtts
 if (p != 0) {
  return p;
 }
// Om det är maximizern
 if (isMax) \{int top = -1000;
  for (int i = 0; i <= 8; i++) {
   if (board[i] == 0) {
     board[i] = 1;
     top = max(top, miniMax(bbard, dip + 1, lisMax));
```

```
Projektrapport Digitala System 220523
Grupp 2, Luffarschack
     board[i] = 0;
   }
  }
  return top;
 }
// Om det är minimizern
else {
  int top = 1000;
  for (int i = 0; i <= 8; i++) {
   if (board[i] == 0) {
     board[i] = 2;
     top = min(top, miniMax(bbard, dip + 1, !isMax));board[i] = 0;
   }
  }
  return top;
 }
}
int hittaTopDrag(int board[9]) {
 int c = 0;
 for (int i = 0; i <= 8; i++) {
```

```
if (board[i] != 0) {
  c++;}
}
if (c == 0) {
 while (true) {
  int drag = rand() % 9;
  if (drag == 0 || drag == 2 || drag == 6 || drag == 8) {
   return drag;
  }
 }
}
```
int board2[9]; // Nytt bräde var man sätter in och testar den nya positionen //kopierar brädet till ett temporärt bräde for (int i = 0; i <= 8; i++) {  $board2[i] = board[i];$ 

```
}
```
//går igenom hela brädet och kollar vilka drag som finns kvar att göra, kollar därefter vilka av dragen som gör att AI:n vinner, om det fanns något sådant drag så lägger AI:n där

```
for (int i = 0; i <= 8; i++) {
  if (checkMove(i)) \{\text{board2}[i] = \text{tur};if (checkWin(board2) == tur) {
     return i;
    }
   board2[i] = 0;
  }
 }
//kopierar brädet till ett temporärt bräde
 for (int i = 0; i <= 8; i++) {
  \text{board2}[i] = \text{board}[i];}
//går igenom hela brädet och kollar vilka drag som finns kvar att göra, kollar därefter vilka av dragen
som gör att spelaren vinner, om det fanns något sådant drag så lägger AI:n där
 for (int i = 0; i <= 8; i++) {
  if (checkMove(i)) {
   board2[i] = 2;
   if (checkWin(board2) == 2) {
     return i;
    }
   board2[i] = 0;
  }
 }
// Kollar varje nod i miniMax och väljer det bästa draget
 int topVal = -1000;
 int topDrag = -1;
 for (int i = 0; i <= 8; i++) {
  if (board[i] == 0) {
   \text{board}[i] = \text{tur};int dragVal = miniMax(board, 0, false);
   board[i] = 0;
   if (dragVal > topVal) {
     topdrag = i;
     topVal = dragVal;}
  }
```

```
}
return topDrag;
}
```